JILMRI -TCB TRACKER-

Trummaskin, sequencer, synthesizer digital bandspelare och mixer

 $\backslash$ (\_ L L L L  $\cup$ L L L L L

# Viktig information om -TGB TRACKER.

-TCB TRACKER- av Anders "AN COOL" Nilsson. Utvecklad i Seabear Studios. Stockholm, Sverige. Svensk och engelsk handbok av LG Nilsson.

Alla tänkbara ansträngningar har gjorts för att göra denna handbok tillförlitlig. Men vi förbättrar och uppdaterar mjukvara och hårdvara kontinuerligt. ATARI Corporation kan därför inte ge någon garanti för tillförlitligheten hos det tryckta materialet efter publiceringsdatum och frånsäger sig ansvarsskyldighet för de ändringar, fel eller bearbetningar som görs efter detta datum.

© 1991 Seabear Studios och ATARI Corp. Alla rättigheter reserverade. Detta material, handboken och mjukvaran är skyddade av Copyrightlagen. Varken hela eller delar av denna publikation och mjukvaran får kopieras, reproduceras, överföras, skrivas av, lagras på media som kan återläsas eller översättas till något annat språk eller datorspråk i någon form eller på något som helst sätt, elektroniskt, mekaniskt, magnetiskt, optiskt, kemiskt, manuellt eller på annat sätt, utan skriftligt medgivande från Seabear Studios och ATARI Corp. Scandinavia AB.

Det är tillåtet att göra säkerhetskopior av programvaran -TCB TRACKER-. Det är dock inte tillåtet att göra kopior av handboken, enligt ovan. Varje säkerhetskopia av programvaran skall inkludera samma Copyrightmeddelande som originalet. Det är inte tillåtet att sälja, låna ut eller ge bort en eller flera kopior av - TCB TRACKER-.

ATARI, ATARIs logotyp, ST, STE, MEGA och TOS är varumärken eller registrerade varumärken som tillhör Atari Corporation. GEM är varumärke för Digital Research, Inc. - TCB TRACKER- är ett varumärke som tillhör Seabear Studios. ST REPLAY är ett varumärke som tillhör Microdeal. AMIGA är ett varumärke som tillhör Commodore. DOLBY är ett varumärke som tillhör Dolby Laboratories Licensing Corp.

-TCB TRACKER- Version 2.0S, September 1991

Seabear Studios Sjöbjörnsvägen 10 S-117 67 STOCKHOLM SVERIGE

ATARI Corp. Scandinavia AB BOX 552 S-175 26 JÄRFÄLLA SVERIGE

# INNEHÅLL

# INTRODUKTION

 $\overline{\phantom{a}}$ 

L

 $\subset$ 

L

L

L

 $\subset$ 

 $\subset$ 

 $\subset$ 

L

 $\cup$ 

L

f,-

 $\sqrt{2}$ 

L

L

L

L

L 1 INTRODUKTION

# INSTALLATION

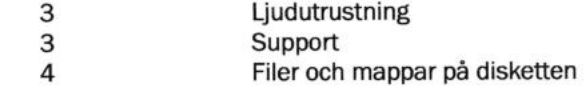

# DEN FÖRSTA LEKTIONEN

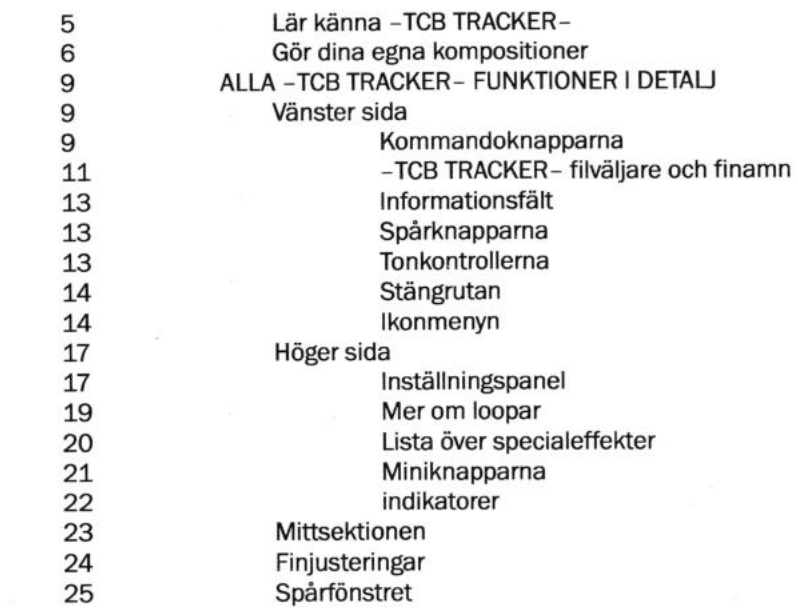

# **TANGENTBORDET**

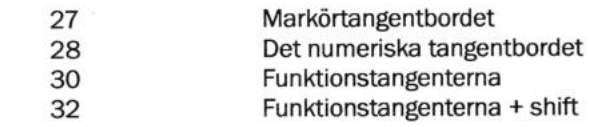

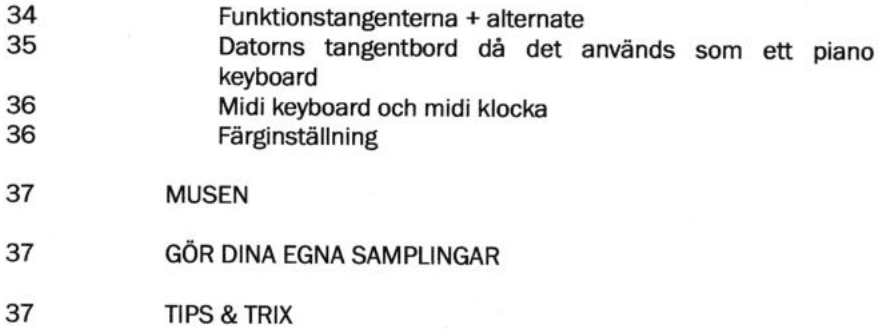

# APPENDIX A

39 Hextabell

# APPENDIX B

41 Hjälpskärmar

# APPENDIX C

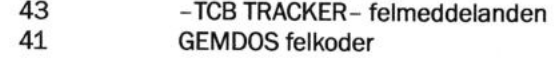

# APPENDIX D

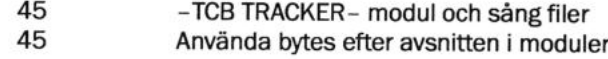

# APPENDIX E

47 Inkludera -TCB TRACKER- moduler och sånger i dina egna program

## APPENDIX F

49 Konverteringsprogrammet

# INTRODUKTION

Välkommen till -TCB TRACKER- den mest avancerade och flexibla, mjukvarubaserade arbetsstationen för musik som finns till din Atari ST/MEGA. Den här handboken kommer att hjälpa dig få ut det mesta av programmet. Vi råder dig därför att bekanta dig med handboken innan du ger dig i kast med alltför avancerat arbete med -TCB TRACKER-.

Eftersom många begrepp och uttryck inom den moderna musiken är engelska eller en blandning an engelska och svenska så kan det ibland vara svårt att finna korrekta svenska uttryck. För att inga oklarheter skall uppstå så finns det engelska uttrycket då och då i VERSALER inom (parentes).

Tills nu har datormusik på ATARI ST/MEGA mest låtit blip-blip-blop-blop. I bästa fall har även ett eller annat blup-blup kunnat höras. En annan metod har varit att sampla en hel låt, vilket låter mycket bättre, men det tillvägagångssättet tar mycket minne från datorn och dessutom stor plats på disketterna. Båda dessa metoder tillhör en föråldrad teknik. Nu är det möjligt att använda -TCB TRACKER- som ett instrument för att skapa ljudmoduler av utmärkt kvalité. Modulerna kan du sedan spela upp som dom är eller inkludera i dina egna program.

-TCB TRACKER- är en mycket användarvänlig men ändå kraftfull trummaskin, sequencer, synthesizer, digital bandspelare och mixer. Allt i ett. 16 oberoende röster, ljud, instrument eller "samplingar", kan styras till vilken som helst av de fyra spåren. Varje sampling har sin egen volym- och ton-kontroll för att ge maximal flexibilitet och kontroll över det slutgiltiga ljudet.

Du kommer snart att upptäcka att -TCB TRACKER- fungerar som en modern bandlös studio. I motsats till en vanlig bandspelare, som spelar in ljudet från riktiga instrument, så spelar sequencern i -TCB TRACKER- in den digitala informationen. Därför blir det alltid första generationens utförande varje gång du spelar upp en sekvens.

Att programmera in ett ljud kan antingen göras i realtid eller stegvis, så kallad stegprogrammering. Varje takt bryts ned i en mängd steg som kan varieras för att passa den önskade rytmen. Samma metod används i professionella trummaskiner och sequencers.

#### TCB TRACKER 1

 $\smallsetminus$  $\subset$  $\backslash$  .

\

L

Samplingarna lagras i datorns minne genom att du spelar på tangentbordet eller genom att använda en MIDI synt. Varje sampling placeras sedan i ett avsnitt (PATTERN). -TCB TRACKER- kan spela upp fyra spår samtidigt och fungerar i många fall som en digital 4-spårs bandspelare. Det går att skapa upp till 128 olika avsnitt och varje avsnitt kan innehålla 256 noter (64 noter per spår).

Att konstruera musik på det här sättet gör det mycket lätt att arrangera sånger.<br>Du spelar in en vers på ett avsnitt (eller så många avsnitt du behöver) en vers på ett annat och en brygga på ett tredje och så vidare tills hela kompositionen är klar med så många verser, refränger och bryggor som du vill ha.

-TCB TRACKER- har många editeringsmöjligheter som tillåter dig att ändra på vilken data som helst efter det att du har spelat in någonting. Noter kan transponeras, kopieras eller raderas. Timingen kan korrigeras. Hela avsnitt och spår kan också kopieras, modifieras eller till och med vändas baklänges. Trots denna flexibilitet är -TCB TRACKER- mycket lätt att använda eftersom dessa finesser inte står i vägen för de mer grundläggande funktionerna som att spela in och spela upp.

# INSTALLATION

Innan du börjar använda -TCB TRACKER- är det viktigt att du känner till hur ATARI ST/MEGA fungerar. Detta beskrivs i handboken till ATARI ST/MEGA.

Det första du skall göra är en arbetskopia av -TCB TRACKER- på det sätt som beskrivs i handboken till din ATARI ST/MEGA. Programmet finns på en dubbelsidig diskett utan kopieringsskydd för din bekvämlighet. Du kan kopiera originaldisketten till en annan 3.5" disk eller till hårddisk. Så snart du gjort detta bör du förvara originalet av din programdiskett på ett säkert ställe och fortsättningsvis bara använda arbetskopiorna. Om du inte använder hårddisk rekommenderar vi att du spar ditt arbete på separata disketter och inte på programdisketten.

-TCB TRACKER- fungerar med färgskärm i lågupplösning på vilken ATARI ST/ STE/MEGA som helst. Förutsättningen är att det finns minst 512K RAM. -TCB TRACKER- fungerar inte på monokroma bildskärmar.

Du kan inte använda -TCB TRACKER- tillsammans med några accessoirer eftersom alla normala GEM funktioner är urkopplade. Seabear Studios och ATARI kan inte garantera att -TCB TRACKER- fungerar tillsammans med några acc:ar eller någon annan typ av nyttoprogram.

### LJUDUTRUSTNING

Det är lättast att lyssna på musiken från -TCB TRACKER- genom TV/monitor högtalarna men det är långt ifrån det bästa sättet! Oftast är högtalarna små och basfattiga. Försök i stället att använda en HiFi / stereoanläggning för att få bättre ljud. Många moderna TV/monitorer har separata ljudutgångar som kan förbindas med AUX ingången på förstärkaren till stereoanläggningen. Det bästa sättet är emellertid att koppla upp din Atari STE/MEGA STE, som har separata stereoutgångar på bakpanelen, direkt till stereoanläggningens AUX ingång.

### SUPPORT

\\_\_

L

L

L

L

L

L

L

Vi försöker ständigt förbättra -TCB TRACKER- för att göra produkten ännu bättre. Om du har några idéer till förändringar eller förbättringar angående -TCB TRACKER-, skriv gärna till oss och meddela dina förslag.

# FILER OCH MAPPAR PÅ DISKETTEN

Din diskettkopia skall innehålla följande filer och mappar:

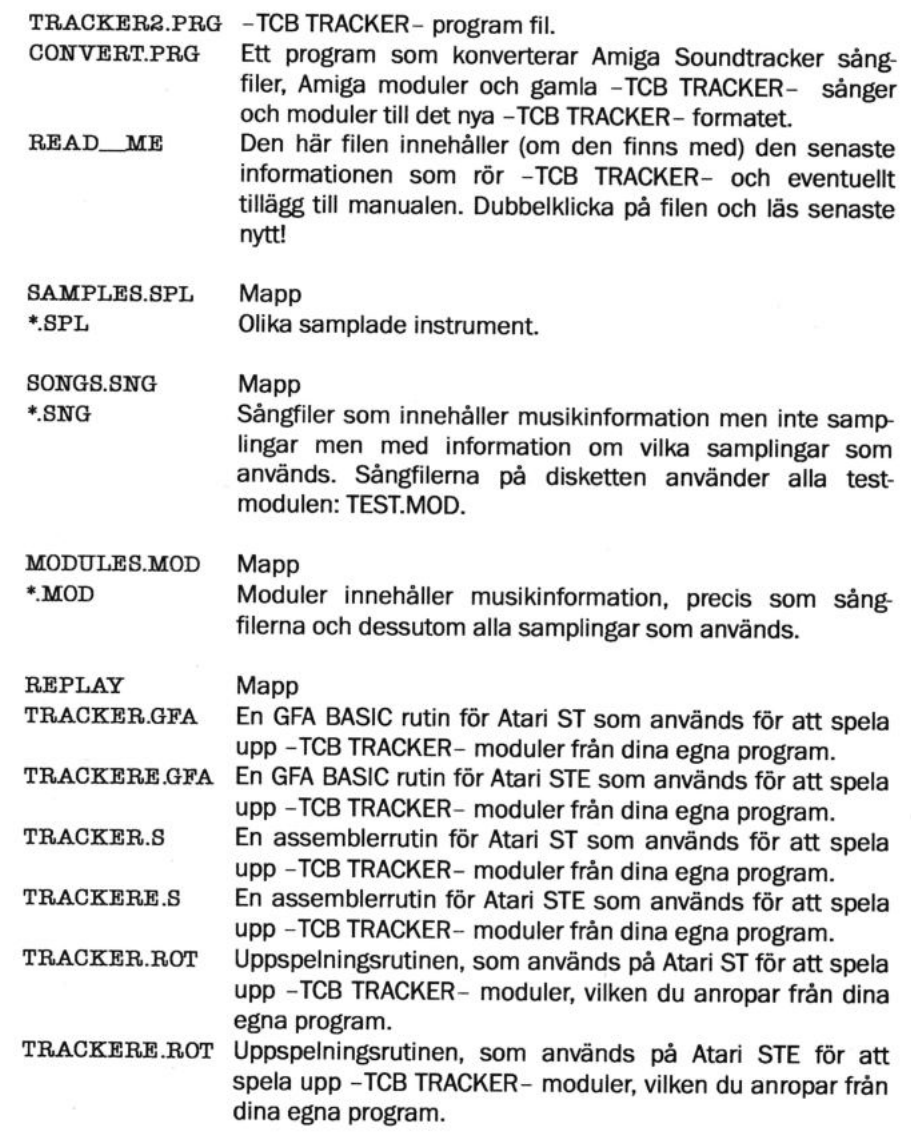

# DEN FÖRSTA LEKTIONEN

# Lär känna -TCB TRACKER-

Det bästa sättet att göra sig bekant med -TCB TRACKER- är att läsa in en modul i programmet. Klicka på "MODULE" till vänster på skärmen, om den inte redan är aktiverad. Klicka därefter på "LOAD" eller tryck på [9] på det numeriska tangentbordet. Filväljaren har nu dykt upp och visar alla mappar och moduler som finns på disketten. Välj en av modulerna och klicka därefter på "YES" boxen eller tryck på [RETURN]. Då modulen är inläst klicka på "EXIT" till höger på filväliaren.

Klicka nu på "PLAY" eller tryck på [ENTER] på det numeriska tangentbordet och musiken börjar att spela. Klicka på "STOP" eller tryck på [0] på det numeriska tangentbordet och musiken slutar spela. Att läsa in och spela upp de andra modulerna görs på samma sätt.

Klicka på "STOP" och aktivera monitor genom att trycka på [ALT][F1]. Att monitor "MON" är aktiverat visas till höger längst ner på skärmen. Spela på datorns tangentbord. Ändra instrument genom att klicka på pilara till vänster om "SPL#" markeringen på bildskärmen eller tryck på höger musknapp. Lyssna på de olika ljuden genom att spela på tangentbordet.

Tryck på [ENTER] igen och spela upp låten. Klicka på spårknapparna [1], [2], [3] and [4] högst upp till höger. På det här sättet väljer du vilket SPÅR du vill lyssna på.

Aktivera alla SPÅR igen och flytta över till höger sida på bildskärmen. Nu skall vi ändra tempo på sången genom att klicka på pilarna vid sidan av tempo markeringen "TEMP". Klicka på upp pilen och tempot ökar. Klicka på ner pilen och tempot sänks. Notera att avsnitt (PATTERN), "PATT" och position "POS." ändrar sig då musiken spelar.

För att spela en del av en sång om och om igen finns cyklisk in och avspelning. Låt oss aktivera "CYCLE" genom att trycka på [ALT][F2]. Att "CYCLE" är på visas till höger längst ner på skärmen. I detta läge spelas samma avsnitt upprepade gånger. Spela och analysera det valda avsnittet. Titta på hur det är konstruerat. Gå vidare till nästa avsnitt och undersök det på samma sätt.

Klicka på "STOP". Nu är det dags att stega oss igenom ett avsnitt. Se till att monitor "MON" är aktiverad. Vi skall använda markörtangenterna. Tryck på ner pilen på tangentbordet en gång. Tryck en gång till... Varje gång du trycker på ner pilen flyttar -TCB TRACKER- sig ett steg framåt i det valda avsnittet. Lyssna på

### TCB TRACKER 5

L  $\subset$  $\zeta$ L L  $\backslash$  $\zeta$ L L-L L

i.\_

de olika instrumenten. Tryck på upp pilen och du flyttar dig ett steg bakåt. Tryck på vänster och höger pil och markören flyttar sig sidvis till de andra spåren. Det här är tekniken du kommer att använda då du gör dina egna kompositioner. Det kallas för stegprogrammering. På det här viset kan du också analysera ett avsnitt i "slow motion'.

### Gör dina egna kompositioner

Det första du skall göra är att formatera en diskett. Läs därefter in -TCB TRAC-ER- i datorn. Försäkra dig om att både avsnitt, "PATT" och position, "POS.", högst upp till höger på bildskärmen, står på 00. Det första vi skall göra efter det är att läsa in några instrument eller "samplingar" i datorn. Tryck på [8] på det numeriska tangentbordet eller klicka på "SAMPLE" till vänster på bildskärmen och därefter "LOAD". Filväljaren har nu dykt upp och visar de samplingar som finns på disken. Välj en av samplingarna genom att klicka på den. Bekräfta valet genom att klicka på "YES" eller tryck på [RETURN].

Börja med att läsa in din favorit hi-hat som samping 0. Lämna inte filväljaren än! Klicka istället på upp pilen vid samplingdboxen, "SPL#" till höger eller tryck på höger musknapp en gång och välj sampling 1. Fortsätt med att läsa in en virveltrumma som sampling 1, en bastrumma som sampling2, en bas som sampling 3 och ett melodiinstrument (trumpet, sax eller synt) som sampling 4. Till att börja med skall vi bara använda dessa fem instrument. Nu kan du lämna filväljaren genom att klicka på "EXIT". Aktivera cyklisk inspelning genom att trycka på [ALT][F2].

Det bästa sättet att börja en inspelning på är att använda hi-hatten som en metronom (klocka). Placera markören på SPÅR 1. Flytta markören med hjälp av vänster och höger piltangent. Försäkra dig om att stegräknaren "STEG" står på 00 (den första noten i avsnittet). Välj sampling 0. Aktivera MONITOR genom att trycka på [ALT][F1] (Du måste höra vad du spelar). Ställ in volymen på din TV/ monitor/HiFi och tryck på en tangent... till exempel [M]. Lät hi-hatten normal? Var den för låg? Var den för hög? Försök med [N], [B], [V], [C], [X] eller [Z]. Lät det för lågt? Försök med [Q], [W], [R], [T], [Y] och så vidare. Prova dig fram och gör dig bekant med tangentbordet. Då du har hittat rätt tangent och ljud skall du aktivera inspelningsknappen (RECORD), "REC" och trycka ner den valda tangenten en gång till. Gratulerar! Du har just spelat in den första noten i -TCB TRACKER-.

Några bokstäver och siffror har dykt upp i SPÅR 1 för att bekräfta att du har spelat in en not. Vi skall återkomma till vad tecknen i fönstret betyder senare. För tillfället kan vi lämna det åt sidan. Tryck på [MELLANSLAG] och en paus sätts in. Tryck på nottangenten igen. Fortsätt så... not / mellanslag / not /

mellanslag/ not / mellanslag... tills du har skrivit in hela första avsnittet i SPÅR 1. (Det är då noterna kommer tillbaks igen efter steg 3F). Klicka på "PLAY" eller tryck på [ENTER] på det numeriska tangentbordet och du kommer att höra hi-hatten spela. Ändra tempo till din egen takt genom att klicka på pilarna bredvid "TEMP" markeringen till höger på skärmen.

Stanna musiken och stäng av inspelning, "REC". Välj sampling 1, bastrumma, och ta fram ditt favoritljud som förut. Flytta markören till SPÅR 2. Sätt på inspelning igen. Sätt en bastrumma på STEG 00 i SPÅR 2. Tryck på [MELLANSLAG] tre gånger. Bastrumma / mellanslag tre gånger / bastrumma / mellanslag tre gånger / bastrumma / mellanslag tre gånger... tills du kommer tillbaks till STEG 00 igen. Stäng av inspelning, klicka på "PLAY" och lyssna på rytmen.

OK, stanna musiken och välj sampling 2, virveltrumma, och kalibrera ljudet igen. Sätt på inspelning. Var kvar i SPÅR 2. Flytta fram till STEG 04. Om allt är som det ska vara ska du ha en bastrumma på det aktuella steget. Tryck på virveltrummans tangent och ändra noten på samma STEG. Ändra varannan bastrumma till virveltrumma tills du kommer runt igen till STEG 00. Som vanligt ska du stänga av inspelning och lyssna på hur ditt mästerverk utvecklas.

Om du har navigerat rätt hittills skall du ha ett standard 4/4 rock beat. Ta fram din nyligen formaterade disk och spar din nya modul. Klicka först på "MODULE" och sedan "SAVE" eller tryck på [6] på det numeriska tangentbordet. Klicka på "YES" om allt är OK, och skriv in 'TEST' i filväljaren. Tryck på [RETURN]. Den första delen av ditt mästerverk är skapat och sparat på diskett. Stäng av datorn och ta en välförtjänt fikapaus!

Välkommen tillbaks! Sätt på datorn igen och läs in -TCB TRACKER-. Läs in din modul 'TEST' och klicka pa "PLAY". Lyssna. Alla samplingar och den rytmen du gjorde finns kvar. Låt oss fortsätta.

Det första vi skall göra är att skapa en mer spännande rytm. Vi kommer att använda oss av stegprogrameringsmetoden igen och addera en sampling i taget. Vi börjar med att förbättra bastrumman. Addera en bastrumma i SPÅR 2 vid STEG 07, 16, 17, 27, 37, och 3E. Glöm inte att aktivera "REC" knappen! Klicka på "PLAY". Lyssna... Mycket bättre... eller hur? Addera en virveltrumma i samma SpAR vid STEG 3A och 3D. Lyssna... Snygg avslutning!

Ytterligare förbättringar kan göras på den här grundrytmen. Hihatten är för stark. Låt oss sänka volymen. Välj sampling 0. Klicka på ner pilen till vänster om "VOL." markeringen till höger på bildskärmen. Dra ner volymen till 60. Verkställ förändringen genom att klicka på "VOL." knappen i mittsektionen. Är den

### TCB TRACKER 7

L L  $\subset$ L L I L L L L L

.................................

 $\overline{\phantom{a}}$ 

fortfarande för hög? Sänk volymen till 50. Det var bättre! Spara sången. Klicka först på "SONG" och sedan "SAVE" eller tryck på [4] på det numeriska tangentbordet. Klicka på "YES" om allt är OK, och skriv in 'TEST2' i filväljaren. Tryck på [RETURN]. Den andra delen av ditt mästerverk är skapat och sparat på diskett. Stäng av datorn igen och ta ytterligare en fikapaus!

Starta -TCB TRACKER- och läs in TEST modulen först. Läs därefter in sången TEST2 genom att klicka på "SONG", "LOAD" och 'TEST2' i filväljaren. Klicka p å"PLAY". Allt skall nu vara som förut.

Låt oss lägga till en bas på SPÅR 4. Spela ett C2 [,] på STEG 00, 03 och 06, ett A1 [N] på STEG 10, 13 och 16, ett F1 [V] på STEG 20, 23 och 26, ett G1 [B] på STEG 30, 33, and 36. Lyssna... Jag tror att vi har hört det här förut någon gång!

Slutligen skall vi göra en melodi på SPÅR 3, ändra basen något, lägga till en not här och där och leka en aning med hi-hatten och plötsligt så är det ett riktigt mästerverk. Spara sången som TEST3. Samla ihop alla dina kompisar och öppna ditt nya -TCB TRACKER- DISCO! Från och med nu får du klara dig själv med att komponera dina drömmars musik. - TCB TRACKER- är ditt instrument.

# 8 TCB TRACKER

............................

# AILA -TGB TRACKER-FUNKTIONER I DETALJ

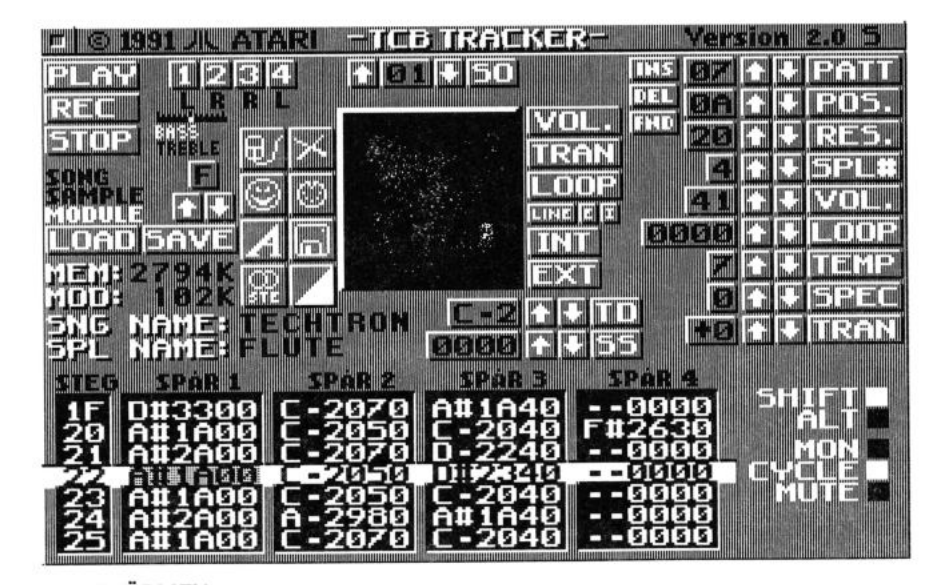

**BILDSKÄRMEN** 

L

 $\left(\right)$  $\hat{\zeta}$ 

L

L

L

 $\overline{C}$ 

L

L

L

L

L

L

 $\subset$ 

# Vänster Sida:

#### Kommandoknapparna:

PLAY

H,EC

Den här knappen fungerar precis som en uppspelningsknapp (PLAY) på en bandspelare. Klicka på den och sången börjar spela. Då du klickar på "PLAY" startar sången från STEG 00 i det aktiva avsnittet.

Den här knappen fungerar precis som en inspelningsknapp (RECORD) på en bandspelare. Då knappen är aktiverad kan du skriva in noter i vilket avsnitt som helst med den sampling du har valt. Varje gång du trycker på en nottangent avancerar stegräknaren ett steg och en not skrivs in i spårfönstret.

Om du använder SO (SET OFFSET) som finjustering är det möjligt att ändra hastigheten på stegräknaren. Se även SO under finjusteringar.

Var försiktig med inspelningsknappen eftersom det är mycket lätt att förstöra en inspelning av misstag efter en lyckad 'tagning".

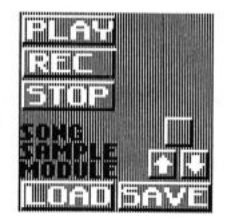

Oftast används stegmetoden vid inspelning, men det är också möjligt att spela in i realtid. Det vill säga, du kan spela in på en kanal samtidigt som du lyssnar på de andra. Klicka först på "REC" och sedan "PLAY". Spela därefter på tangentbordet medan musiken eller trummorna spelar. Ibland är det enklare att spela in på det här sättet om tempot sänks något. Synkroniseringen blir lättare på så sätt.

Den här knappen fungerar precis som en stoppknapp (STOP) på en bandspelare. Då du klickar på "STOP" slutar en sång att spela eller en inspelning i realtid upphör. Klicka en gång till och sången fortsätter från exakt det steget där du stannade.

Läs in en sång från diskett. Klicka först på "SONG", därefter på "LOAD". Sångfiler innehåller musikinformation men inte några samplingar. På så sätt är det möjligt att spara plats på disketterna. Sångfiler upptar endast en bråkdel av utrymmet på disketten jämfört med moduler.

LÄS SAMPLING Läs in en sampling från diskett. Klicka först på "SAMPLE", därefter på "LOAD". En sampling är ett instrument, röst eller ljud som du använder i din komposition.

**STOP** 

LÄS SÅNG

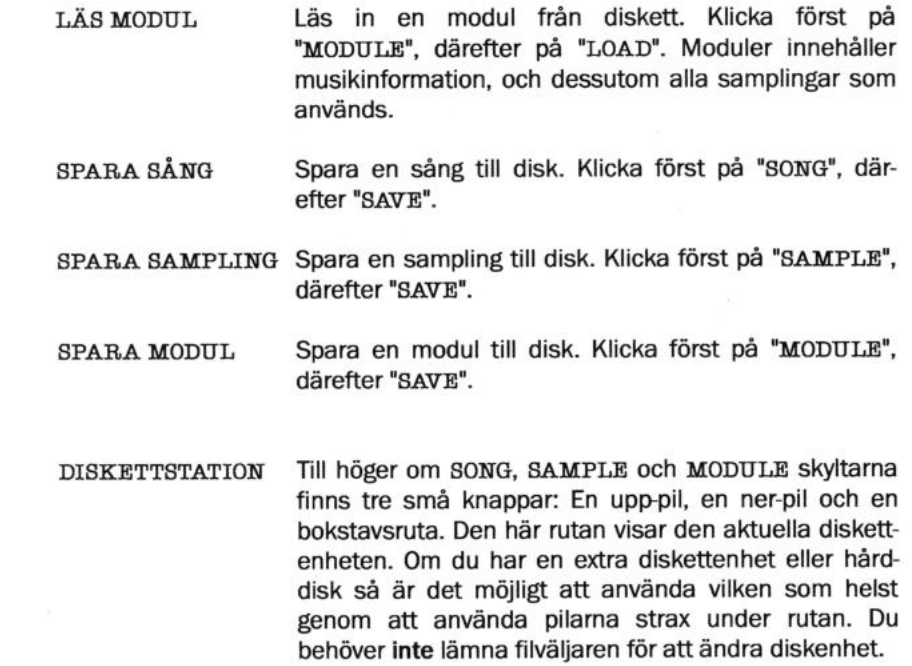

#### -TCB TRACKER- FILVÄLJARE OCH FILNAMN

L

L

 $\subset$ 

L

 $\left($ 

|<br>|<br>|<br>|<br>|<br>|

L

 $\hat{\zeta}$ 

L

L

L

L

L

L

L

L

\\_\_

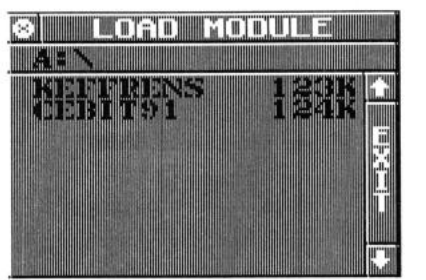

-TCB TRACKER- har sin egen variant av ATARIs GEM filväljare. Här kan du välja att läsa in eller spara en sång, en sampling eller en modul. Anledningen till att filväljaren kom fram visas högst upp ovanför diskidentifieraren (A:\). Klicka på en fil och en JA/NEJ ruta visar sig.

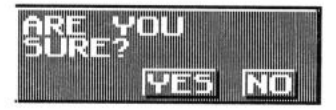

En av de stora skillnaderna mellan den inbyggda GEM filväljaren och den filväljare som finns i -TCB TRACKER- är att du kan ändra vilket värde som helst eller aktivera vilken knapp som helst på huvudmenyn trots att filväljaren är framme. Den här metoden ger stora fördelar då du skall läsa in eller spara flera samplingar samtidigt. Du kan till exempel läsa in en hi-hat som sampling 1, klicka på höger musknapp och flytta på så sätt till sampling 2. Läs in nästa sampling och så vidare. Du kan till och med lyssna på samplingara utan att lämna filväljaren. Det enda sättet att komma ifrån filväljaren är att klicka på exitskylten (EXIT) till höger. Om det finns fler filer på disketten än vad som får plats i filväljaren så kan du använda rullningspilarna som finns över och under exitskylten.

Ett filnamn består av upp till åtta tecken och en extension som innehåller högst tre tecken. Du behöver inte oroa dig för tecknen i extensionen eftersom -TCB TRACKER- skriver in dem automatiskt. "SNG" för sång, "SPL" för sampling och "MOD" för modul. Du kommer aldrig att se extensionerna i filväljaren hos -TCB TRACKER-, men du kan se dem i ATARIs vanliga GEM desktop. Bara filer med korrekta extensioner känns igen av -TCB TRACKER-. Det vill säga: "SNG", "SPL" and "MOD". Filer med andra extensioner syns inte i filväljaren hos -TCB TRACKER-. Samma sak gäller mappar. Bara mappar med extensionerna "SNG", "SPL" and "MOD" känns igen. Om du försöker läsa in en fil med rätt extension med fel filformat (Gammalt -TCB TRACKER- format eller AMIGA format) blir bakgrunden röd och ett felmeddelande dyker upp.

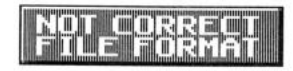

Tryck på [MELLANSLAG] för att gå vidare.

Klicka på en mapp för att öppna den. Då en mapp syns i filväljaren har den av extensionen DIR. För att lämna en mapp måste du klicka på stängrutan längst upp till vänster i filväljaren. Notera också att endast sånger visas i filväljaren om du vdljer att ldsa in en sang. Om du vdljer att spara en modul kommer du bara att se moduler i filväljaren etc. Till höger om filnamnet ser du hur många kilobyte filen upptar. Klicka på den översta raden för att få fram en markör i filväljaren då du vill skriva in ett nytt namn. Då du skall spara en sampling behöver du bara klicka på namnet stax under filväljaren om du vill bevara samma namn. På så sätt flyttas namnet över automatiskt till filväljaren.

#### Informationsfält:

MEM:

MOD:

SNG NAME:

SPL NAME:

Spårknapparna:

1234

L

L

L

L

L

L

L

L

L

L

L

L

L

L

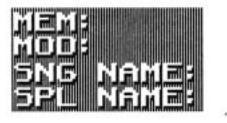

Detta fält (MEMORY) innehåller information om hur mycket ledigt minnesutrymme i kilobyte det finns kvar <sup>i</sup> din dator för tillfället.

Detta fält (MODULE) innehåller information om hur mycket plats den aktuella modulen tar upp av minnet för tillfället. Filerna på disketten och filerna i minnet kan skilja 1K på grund av det speciella dataformat som -TCB TRACKER- använder.

Det här fältet innehåller det aktuella sång eller modulnamnet,

Det här fältet innehåller det aktuella samplingsnamnet.

1284

Dessa knappar är placerade högst upp på vänster sida, under ATARI logotypen. De kontrollerar vilka SPÅR som är aktiva eller inte. Grundinställningen är att alla SPÅR är på. Klicka på det SPÅR du vill stänga av. Klicka en gång till för att sätta på det igen. I STEREO tillhör SPÅR 1 & 4 vänster kanal (L) och SPÅR 2 & 3 höger kanal (R).

Tonkontrollerna:

BASS

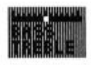

Klicka på BASS skylten och flytta markören i skalan med hjälp av muspekaren för att ändra på basnivån i din ljudanläggning. Den här kontrollen fungerar endast på STE modellerna.

Klicka på TREBLE skylten och flytta markören i skalan med hjälp av muspekaren för att ändra på diskantnivån i din ljudanläggning. Den här kontrollen fungerar endast på STE modellerna.

#### Stängrutan:

**AVSLUTA** 

Klicka på stängrutan högst upp till vänster då du vill lämna -TCB TRACKER- och återvända till GEMdesktop. Om du klickar av misstag kommer du att bli varnad.

#### lkonmenyn

ilffi:Iil

MUS EDITERING ffiffir

Vanligtvis arbetar du med den stora markören i spårfönstret genom att använda markörtangenterna på tangentbordet. Da du blivit mer erfaren eller vill använda musen för att snabba upp förflyttningen skall du klicka på denna ikon.

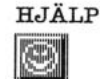

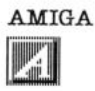

Om du behöver hjälp med något kommando eller ett snabbval skall du klicka här eller trycka på [HELP]tangenten för att komma till hjälpskärmarna.

-TCB TRACKER- använder en samplingsfrekvens av 10 KHz. AMIGA samplingar anvander endast 8.3 KHz. Då du spelar upp en AMIGA modul i -TCB TRACKERkommer tonhöjden att bli alltför hög och de flesta samplingarna kommer att låta som Kalle Anka. Medicinen mot detta aktiveras med denna ikon. Detta tvingar -TCB TRACKER-ner till AMIGA nivån, samtidigt som tonhöjden sänks något. Effekten är i det närmaste som att trycka på Dolby knappen på en bandspelare.

L4

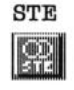

L

L

L

L

(-,

L

 $\subset$ 

 $\subset$ 

L

L

L

L

L

L

L

L

L

E

STE Välj denna ikon om du har en Atari STE. Då kopplas -TCB TRACKER- om till STEREO. Notera att volymen sänks då denna ikon är aktiverad. Var försiktig då du ändrar tillbaks till normal igen. Det är lätt att förstöra högtalarna om volymen är för hög! Om du inte har en STE har denna ikon ingen funktion.

TRUMEDITERING Vid trumeditering fungerar -TCB TRACKER- som en riktig trummaskin. Genom att aktivera denna ikon är det möjligt att använda alla 16 samplingarna samtidigt. I det här läget är varje sampling tilldelad en speciell tangent enligt följande tabell:

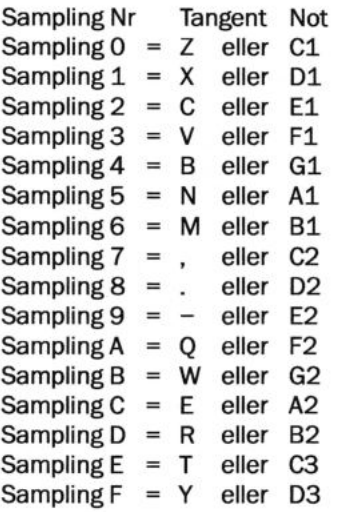

På det här sättet är det till exempel möjligt att spela bastrumma på [Z] tangenten, virveltrumma på [X] tangenten och hi-hat på [C] tangenten samtidigt. Grundinställningen för alla samplingar är noten C2. Detta kommer naturligtvis inte att passa alla ljud. Om du vill ändra tonhöjd skall du använda TD (TUNE DRUMS) för att göra finjusteringar. Då du är klar med trumediteringen kan du fortsätta som vanligt igen. Se även TD (TUNE DRUMS) under finjusteringar.

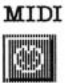

Klicka på denna ikon om du vill använda ett MIDI keyboard att spela på istället för tangentbordet på datorn. Koppla MIDI OUT porten på ditt instrument till MIDI IN porten på datorn. C2 på MIDI keyboardet motsvarar C1 hos -TCB TRACKER-.

Det är också möjligt att använda -TCB TRACKER- som en slav-sequencer eftersom programmet kan läsa MIDI-KLOCKA. Koppla ihop din sequencer, trummaskin eller något annat instrument som sänder MIDI-KLOCKA med -TCB TRACKER- för att spela synkront. Se också sektionerna under MIDI KEYBOARD & MIDI-KLOCKA.

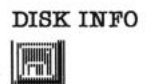

Denna ikon talar om hur mycket ledigt (FREE) och använt (USED) utrymme det finns på den aktuella disketten (Visas i KiloByte). Tryck på [MELLANSLAG] för att lämna DISK INFO rutan.

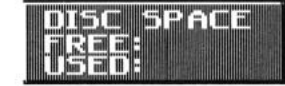

SKIFTA IKONEN,  $\Box$ 

ffiIffil

Klicka här och sju nya ikoner dyker upp. Klicka igen och den gamla uppsdttningen kommer tillbaks igen.

Klicka på denna ikon om du vill radera hela minnet i -TCB TRACKER- och återställa alla variabler till grundinställningarna. Genom att klicka här raderas sången, modulen och alla samplingar från minnet i datorn. RADERA ALIT

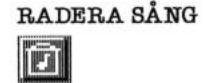

Klicka på denna ikon om du vill radera sången från datorns minne. Alla samplingar bevaras intakt.

RADERA SAMPLING Klicka på denna ikon om du vill radera en sampling från datorns minne. Endast den samplingen som visas i informationsfältet raderas. Alla andra samplingar förblir intakta.

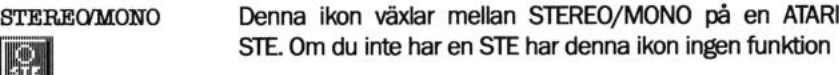

16

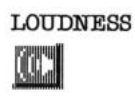

 $\leq$ 

 $\backslash$ 

L

L

(---

L

L

L

L

L

L

L

 $\subset$ 

(\*

 $\backslash$ 

(\*\_

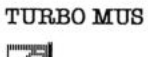

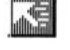

ffi KRYPTO Då du aktiverar denna ikon kommer ljudet att bli starkare och klarare. I vissa fall kan någon distorsion förekomma. lkonen fungerar endast pa ATARI ST eller en STE i normalläge (STE av).

Då du aktiverar denna ikon förflyttar sig muspekaren snabbare på bildskärmen (logaritmisk ökning). Observera också att pekaren automatiskt vandrar över på motsatta sidan av bildskärmen då du kommer för långt ut på kanten. Bra att känna till om det är trångt på bordet!

Med denna ikon är det möjligt att KRYPTERA dina moduler så att de blir omöjligt att läsa in dom i -TCB TRACKER- på vanligt sätt. Aktivera först kryptoikonen. Använd därefter SO (SET OFFSET) som finjustering, för att ställa in ett värde som bara du själv känner till. Spara modulen på vanligt sätt. Då du läser in modulen igen vid ett senare tillfälle är det bara att komma ihåg och ställa in ditt hemliga värde så läses modulen in igen. Om inte värdet är rätt känner inte -TCB TRACKER- igen modulen. Bra att ha orn du inte vill offentliggöra dina skapelser.

# Höger sida:

Inställningspanel:

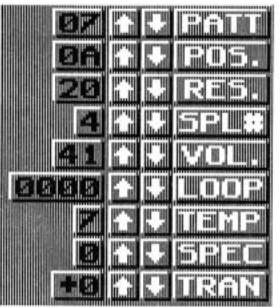

PATT

Välj det avsnitt (PATTERN) som du vill spela upp eller spela in. Det är möjligt att tillverka upp till 128 olika avsnitt i samma sång (HEX 00 - 7F). Varje tomt avsnitt är uppbyggt av 64 steg. Du kan ändra avsnittets längd genom att använda SPECIAL-inställningen. Se SPEC nedan.

Med UPP/NER pilarna väljer du avsnitt. Ett ny inställning av avsnitt verkställs omedelbart. För att återgå till grundinställningen 00, kan du klicka på "PATT"-skylten.

POS.

H,ES.

Välj den POSITION du vill att det valda avsnittet (PATTERN) skall spelas i. Det är möjligt att skapa upp till 128 olika positioner i samma sång (HEX 00 - 7F). Alla sånger börjar med position OO och ökar med ett steg för varje nytt avsnitt.

Med positionsinställningen bestämmer du i vilken ordning avsnitten skall spelas. Först anger du vilken position du vill ha med pilama vid "POS."-skylten, sedan ställer du in det önskade avsnittet med pilarna vid "PATT"-skylten. Därefter flyttar du fram en position och väljer nästa avsnitt som skall spelas. För att kontrollera om avsnitten kommer i rätt ordning skall du sätta positionsinställningen till 00 (början av sången) och klicka på upp-pilen vid "POS." Nu kommer siffroma på avsnitten att ändra sig i den ordning du bestämt, samtidigt som positionernas nummer ökar.

Med UPP/NER pilama väljer du position. En ny inställning av position verkställs omedelbart. För att enkelt återgå till grundinställningen 00, kan du klicka på "POS."-skylten.

Ställ in omstart (RESTART) positionen med denna inställning. Låt oss säga att det sista avsnittet i en sång spelas som position 12. Då skall du sätta omstart, "RES!" till 13 om du vill att sången skall "loopa", det vill säga, börja om från början igen. Om du vill att sången skall ha ett riktigt slut skall du använda ett tomt avsnitt som avsnitt 13 och sätta "RES." till 14. Efter omstart börjar alltid sången om igen vid position 00.

Med UPP/NER pilarna väljer du omstartsinställning. En ny inställning av omstart verkställs omedelbart. För att återgå till grundinställningen OO, kan du klicka på "R.ES."-skylten.

Välj den SAMPLING som du vill spela upp eller spela in med denna inställning. Du kan läsa in upp till 16 olika samplingar i samma modul (HEX  $0 - F$ ).

Med UPP/NER pilama väljer du sampling. En nytt val av sampling verkställs omedelbart. För att återgå till grundinställningen 0, kan du klicka på "SPL#"-skylten.

18

TCB TRACKER

SPL#

L

VOL. Ställ in VOLYMEN på varje sampling med denna inställning. Det finns 128 olika nivåer (HEX 00 - 7F). Grundinställningen är 7F (max volym).

> Med UPP/NER pilarna väljer du volym. En ny inställning av volymen verkställs inte omedelbart. Du måste klicka på "VOL:"+knappen i mittsektionen för att verkställa en volymförändring. Detta beror på att datorns centralprocessor (CPU) skall slippa onödiga matematiska beräkningar.

> Använd volyminställningen för att få bra balans mellan de olika samplingama och för att få en tillfredsställande mix. För att återgå till grundinställningen 7F, kan du klicka på "VOL."-skylten.

LOOP LOOP funktionen är till för att få en sampling att spela utan uppehåll. Använd den här funktionen då du vill få ett ljud att låta längre tid än den ursprungliga samplingen. Det finns 65536 olika värden att välja på (HEX 0000-FFFF). Med UPP/NER pilarna väljer du loopvärde. För att snabbt flytta till ett högre/lägre värde kan du använda parentestangenterna [()] på det numeriska tangentbordet. En ny loopinställning verkställs inte omedelbart. Du måste klicka på "LOOP"-knappen i mittsektionen för att verkställa en förändring av loopen. För att återgå till grundinställningen 0000, kan du klicka på "LOOP"-skylten.

#### MER OM LOOPAR

Efter det att en sampling är gjord är det ofta nödvändigt att "loopa" - spela om och om igen- en del av ljudet så att det kan ljuda jämnt och konstant så länge tangenten är nedtryckt. Att få en snygg loop är något av det svåraste som finns inom samplingstekniken. En grundläggande utmaning är att utnyttja datorns minne effektivt. Det går helt enkelt inte att sampla varje ljud så länge det existerar. Dessutom vill man vanligtvis att ett ljud räcker längre än den ursprungliga samplingstiden. Det är därför vi använder loop-tekniken.

När vi loopar en del av ett ljud går det till på följande sätt. Då vi kommer till slutet av loopen hoppar den direkt till början av samma loop, utan uppehåll. Det är precis som att tejpa ihop en bit band och låta den gå runt, runt i en bandspelare.

En låg not på en flygel kan existera 30 sekunder eller mer från det att tangenten trycks ner tills tonen dör ut. Att sampla hela detta förlopp skulle inte vara förnuftigt eftersom det skulle fylla hela datorns minne med endast en not. Dessutom skulle det inte finnas någon plats för ytterligare samplingar. Det här är ett problem för -TCB TRACKER-. Det är även ett problem för professionella samplers i 30.000:- kronors klassen.

#### TCB TRACKER 19

L  $\mathcal{N}_{\mathcal{N}}$ (-  $\subset$ L L  $\mathcal{L}$ 

När du loopar en sampling är det viktigt att början och slutet på loopen matchar varandra så att en kontinuerlig vågform bildas. Annars är det lätt att loopen hackar eller knäpper varje gång den kommer till skarven. Därför är det bäst att försöka hitta en punkt i loopen där vågformen korsar noll linjen och riktningen på vågen fortsätter åt samma håll.

Det bästa sättet att ta reda på om en loop är korrekt för ett speciellt ljud är att prova och höra om det fungerar. En del ljud är enkla att loopa. Andra kan vara i det närmaste omöjliga att få rätsida på. Ljud som innehåller stora klang och volymförändringar är speciellt svåra att loopa. Det mest givande är att experimentera med ljudet och flytta loopstarten fram och tillbaka och samtidigt lyssna på resultatet.

TEMP Klicka här för att ändra TEMPO på ett avsnitt eller en sång. Med UPP/NER pilarna väljer du nytt tempo. En ny inställning av tempot verkställs omedelbart. För att återgå till grundinställningen A, kan du klicka på "TEMP"-skylten.

SPEC Det är här du gör vissa SPECIAL inställningar. 16 olika värden finns (HEX  $0 - F$ ).

#### LISTA ÖVER SPECIALEFFEKTER:

0

- Normal / Av
- (PITCH BEND) /10 olika grundinställningar/  $1 - A$
- Avbryt sampling B
- Fortsätt spela sampling efter avbrott c
- Avsluta avsnitt (PATTERN) D
- **Reserverad** E
- **Reserverad** F

När specialeffekten står på O skrivs ingen effekt in i det aktuella avsnittet i det aktuella spåret. Det blir samma effekt som då du använder MUTE PÅ i indikator arean. Effekten är avstängd.

Om du ändrar värdet på "SPEC" till 1 kommer en PITCH BEND effekt att aktiveras. Den här effekten bestäms av det värde du har skrivit in på SS (SET SPECIAL) under finjusteringar. Du kan använda grundinställningama eller göra upp till 10 egna (HEX 1 - A). Med PITCH BEND menas att tonen glider steglöst upp eller ner, snabbt eller långsamt. Det är du själv som bestämmer riktningen och hastigheten.

Välj specialeffekt B om du vill avbryta en sampling vid det aktuella steget och bevara det återstående ljudet i minnet. Endast den första delen av samplingen kommer att spelas. Om du använder SPECIAL B tillsammans med värdet 02 i SS (SET SPECIAL) kommer inte samplingen att avbrytas. Den kommer att spelas upp som vanligt men det återstående ljudet kommer att bevaras i datoms minne. Välj specialeffekt C då du vill spela upp fortsättningen av samplingen. Den här metoden skapar ett eko eller ett tomrum i musiken beroende på hur länge avbrottet är aktivt.

SPECIAL D är ingen effekt. Den bara avslutar det aktuella avsnittet vid det STEG som du har bestämt. Den här metoden är utmärkt att använda sig av då det gäller att göra en intro, en avslutning, en kort brygga eller vad som helst som inte kräver alla de 64 stegen i avsnittet. SPECIAL D är också huvudverktyget då det gäller att skapa kompositioner utanför den vanliga 4/4 takten (16delar). Komponera en vals i 3/4 (12-delar), en samba eller komplicerad jazz rytm i 7/5 eller 13/4... Det är är möjligt att konstruera alla taktarter med SPECIAL D. Det gäller bara att räkna stegen...

Efter det att SPECIAL D kommandot är utfört cyklar avsnittet runt igen eller så fortsätter avsnittet med nästa avsnitt.

Med UPP/NER pilama väljer du specialeffekt. En ny inställning av effekten verkställs omedelbart om MUTE indikatom är AV. Se också MUTE i indikator arean och SS (SET SPECIAL) under finjusteringar. För att återgå till grundinställningen 0, kan du klicka på "SPEC"-skylten.

L

L

 $\left(\frac{1}{2}\right)$ 

L-

 $\frac{1}{2}$ 

 $\subset$ 

L

LL

t"

 $\frac{C}{L}$ 

TRAN TRANSPONERA den aktuella samplingen upp eller ner en oktav i halvnotssteg (från -C till +C HEX). På det här viset kan du ändra tonarten på musiken.

> Med UPP/NER pilarna väljer du transponeringsvärde. En ny inställning verkställs inte omedelbart. Du måste klicka på "TRAN"-knappen i mittsektionen för att verkställa en förändring av värdet. För att återgå till grundinställningen +0, kan du klicka på "TRAN"-skylten.

#### Miniknapparna:

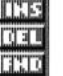

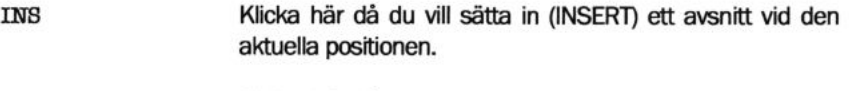

DEL Klicka här då du vill ta bort (DELETE) ett avsnitt vid den aktuella positionen.

FND Klicka här då du vill hitta (FIND) närmaste tomma avsnitt.

#### Indikatorer:

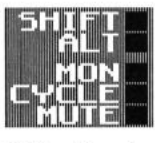

SHIFT **AIT** MON CYCLE  $MUTE$ Sätt på och stäng av SHIFT indikatom med [SHIFT]tangenten. Sätt på och stäng av ALTERNATE indikatorn med [ALT]tangenten. Om både [SHIFT]- och [ALT]-tangenten är aktiva så prioriteras [SHIFT]-tangenten. Aktivera MONITOR indikatorn då du vill lyssna på samplingarna vid det aktuella steget. Flytta framåt eller bakåt i sången med hjälp av markörtangenterna på tangentbordet. MONTTOR, PÅ/AV kontrolleras med [ALT][F1]. Aktivera CYCLE indikatom då du vill använda cyklisk upp eller inspelning. Det valda avsnittet kommer då att spela om och om igen. POSITION och RESTART inställningarna kopplas tillfälligt ur. Cyklisk inspelning är perfekt att arbeta med då du komponerar en sång. Speciellt då du spelar in i realtid. CYCLE PÅ/AV kontrolleras med [ALT][F2]. Aktivera MUTE indikatom då du vill avskärma specialinställningama i ett avsnitt eller en hel sång. Då MUTE indikatorn är PÅ kommer alla specialeffekter att upphöra. Effektema kommer inte att försvinna för gott, de kommer bara att vara gömda så länge MUTE är PÅ. SPECIAL D avskärmas inte eftersom det inte är någon effekt. MUTE PÅ/AV kontrolleras med [ALT][F3]. Se också SPEC i inställningspanelen.

22

# Mittsektionen:

vol,.

TRAN

LOOP

**INT** 

LTNE E I

L

L-

L

 $\left($ 

 $\overline{\phantom{a}}$ 

L

L

 $\subset$ 

L

 $\overline{\phantom{a}}$ 

L

L

L

L

L

 $\subset$ 

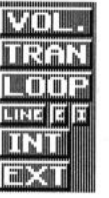

Klicka här för att verkställa VOLYM-förändringar i inställningspanelen.

Klicka här för att verkställa TRANSPONERINGS-förändringar i inställningspanelen.

Klicka här för att verkställa LOOP-förändringar i inställningspanelen.

Klicka på den här lilla knappen, "LINE", om du vill sätta på linjen. Klicka igen för att stänga av den. Grundinställningen är att linjen är av. Sätt på linjen om du vill kontrollera ljudnivån eller studera ljudets vågrörelse. Det kan vara vägledande vid skapandet av en LOOP till exempel.

Mikroknappen "E" står för EXTERN och mikroknappen "I" för INTERN. Mikroknapparna bestämmer varifrån ljudkällan skall komma. Välj INTERN om du vill att -TCB TRACKERskall styra linjen. Välj EXTERN om du skall styra linjen från en yttre ljudkälla. Om du vill prova en yttre ljudkälla så måste du använda ST REPLAY (en cartridge från MICRODEAL).

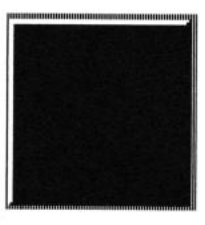

Oscilloskopet i mitten på bildskärmen styrs av den INTERNA ljudkällan. Det här är ett sätt att "se" ljudet i -TCB TRACKER-. Om något rör sig här samtidigt som du inte hör någonting har du ett ljudproblem. Grundinställningen är att oscilloskopet är på.

Oscilloskopet i mitten på bildskärmen styrs av en EXTERN ljudkälla då du klickar på den här knappen. Om du vill prova en yttre ljudkälla så måste du använda ST REPLAY. Se också LINE E I.

#### Finiusteringar:

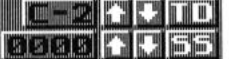

TD (TUNE DRUMS) Finjustering av trumljuden är möjlig då du har valt trumeditering i ikonmenyn. Här kan du stämma trummorna eller de ljud du har valt till den ton du önskar. Först skall du välja den sampling du vill stämma med "SPL#" i inställningspanelen. Därefter skall du klicka på TD (TUNE DRUMS) pilama tills du hittar rätt ljud. Grundinställningen för alla ljud är C2. Du kan höja eller sänka ljudet i halvtonssteg. Verifiera förändringama genom att samtidigt trycka på den tangent där korrekt sampling finns (se tabellen under trumeditering i ikonmenyn). När du är nöjd går du vidare med nästa sampling på samma sätt. Då alla samplingama är stämda har du en en komplett trummaskin framför dig. För att återgå till grundinställningen C2, kan du klicka på "TD"-skylten.

ss (sET SPECTAL) Använd denna finjustering om du vill ändra grundinställningarna för "SPEC" i inställningspanelen. Här är det möjligt att ändra riktning och hastigheten på PITCH BEND effekten. Värdena är arrangerade som följer:

Sakta ner 0000 - 7FFF Snabbt ner.

Sakta upp FFFF - 8000 Snabbt upp.

Här kan du också ändra på SPECIAL B effekten genom att sätta SS till 02. Se även "SPEC" under inställningspanel. För att återgå till grundinställningen 0000, kan du klicka på "SS"-skylten.

so (sET orFsET)

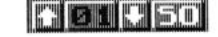

Med den här funktionen är det möjligt att finjustera hastigheten på stegräknaren . Grundinställningen är 01. Men om du tiil exempel skulle vilja spela in en hi-hat pa varannat steg är det möjligt att ställa in SO justeringen på 02 och trycka ner hi-hat tangenten. Om du vill spela in en bastrumma på vart fjärde steg skall du ställa in SO justeringen på 04 och trycka på tangenten för bastrumman. På det här sättet kan du välja vilket värde som helst för

TCB TRACKER

24

stegräknaren och du behöver inte stega dig genom alla tomrum. Dessutom blir det aldrig några misstag eftersom datom alltid räknar rätt. Det är möjligt att börja från vilket steg som helst då du använder SO justeringen vid inspelning. Glöm inte att ändra tillbaks inställningen då du fortsätter med ett annat ljud. För att återgå till grundinställningen 01, kan du klicka på "SO"-skylten.

Den här funktionen arbetar också ihop med KOPIERA SPÅR MED OFFSET ([ALT][F4]). Se därför även KOPIERA SPÅR MED OFFSET under Funktionstangenter.

#### Spårfönstret:

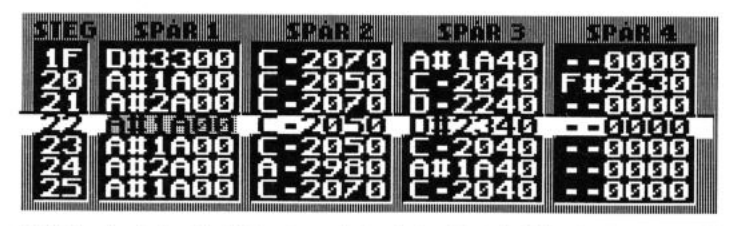

Spårfönstret är din främsta arbetsplats. Det är här du kan se all inskriven data. Fönstret innehåller det mesta av informationen som skrivs ner på disk då du sparar en sång. Du flyttar den stora markören i fönstret med hjälp av markörtangenterna på det numeriska tangentbordet. Det går inte att peka och klicka med musen i den här arean på normalt sätt. (Se även EDITERING MED MUS i ikonmenyn.)

Längst till vänster är stegräknaren placerad (under STEG skylten). Resten av ytan tas upp av informationen för de fyra spåren (SPÅR 1, SPÅR 2, SPÅR 3 och SPÅR 4). Informationen är arrangerad på följande sätt för varje STEG:

NOT-HALVTON (KORSTECKEN)-OKTAV-TANGENT-SAMPLING-SPECIALEFFEKT

Det första tecknet är noten. (C,D,E,F,G,A eller B).

Det andra tecknet är ett halvt tonsteg upp eller ej. (# eller -)

Det tredje tecknet är oktaven. (1,2 eller 3).

Det fjärde tecknet är tangenten. (0,1,2,3,4,5,6,7,8,9,A eller B)

Det femte tecknet är samplingen. (0,1,2,3,4,5,6,7,8,9,A,B,C,D,E eller F)

Det sjätte tecknet är special. (0,1,2,3,4,5,6,7,8,9,A,B,C,D,E eller F)

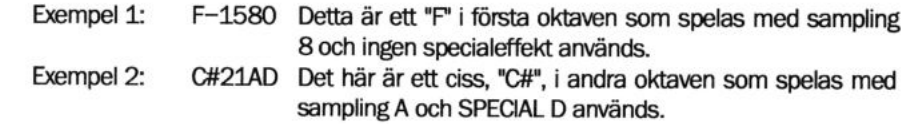

I spårfönstret visas det aktiva steget inverterat i mitten. Du kan dessutom se tre steg fram och tre steg bak samtidigt.

#### TCB TRACKER 25

L  $\subset$ L  $\subset$  $\,C_1\,C_1\,C_1$  $\subset$ L L L  $\subset$ L L L  $\subset$ 

 $\subset$ 

 $\cup$ 

# TANGENTBORDET

Kommandon som både finns under bidskärmen och tangentbordet beskrivs mer ingående i bildskärmsavdelningen.

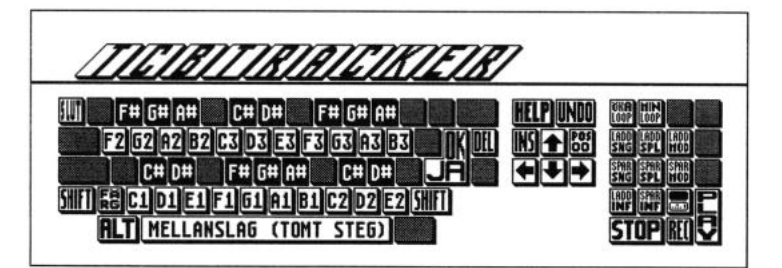

# Markörtangentbordet:

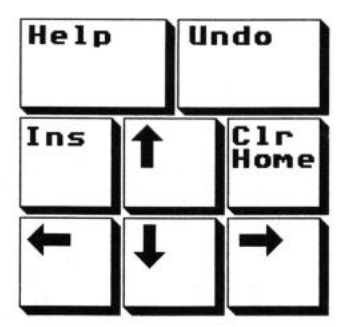

IHELPI

L

L

L

L

 $\subset$ 

L

 $\overline{C}$ 

 $\subset$ 

L

L

 $\subset$ 

L

L

L

L

L

L

L

[INSERT]

Tryck på [HELP]-tangenten om du behöver hjälp. Här finns fem bildskärmar med information om vilka tangenter som används och vilken funktion dom har i \_TCB TRACKER-.

Tryck på [INSERT]-tangenten om du vill sätta in ett tomrum vid det aktuella steget. Det här kommandot flyttar alla noter ett STEG framåt i det aktuella avsnittet. Observera att den sista noten i avsnittet, <sup>i</sup> det SPÅR du befinner dig i, försvinner varje gång du sätter in en tom not.

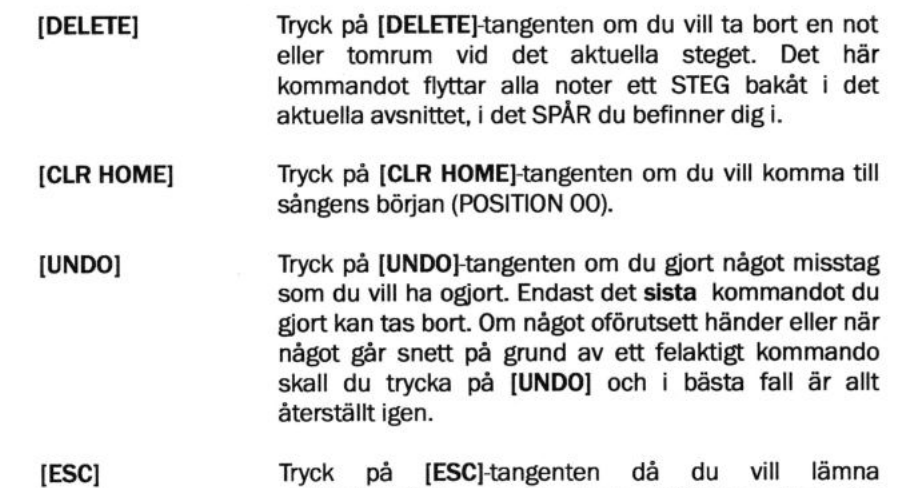

# Det numeriska tangentbordet:

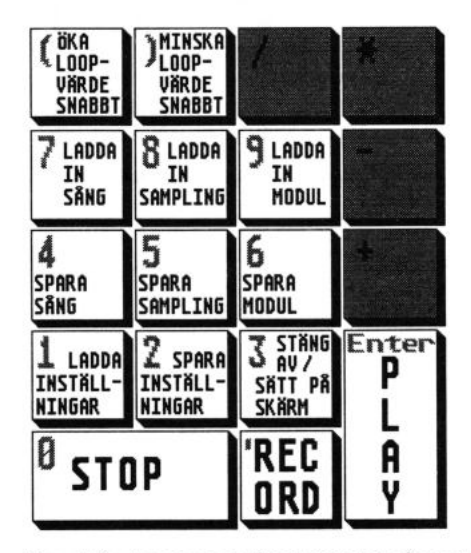

[ENTER] - PLAY Den här tangenten fungerar precis som en uppspelningsknapp (PLAY) på en bandspelare. Tryck på [ENTER] och sången börjar spela.

-TCB TRACKER- och återvända till GEM desktop. Om du trycker av misstag kommer du att bli varnad.

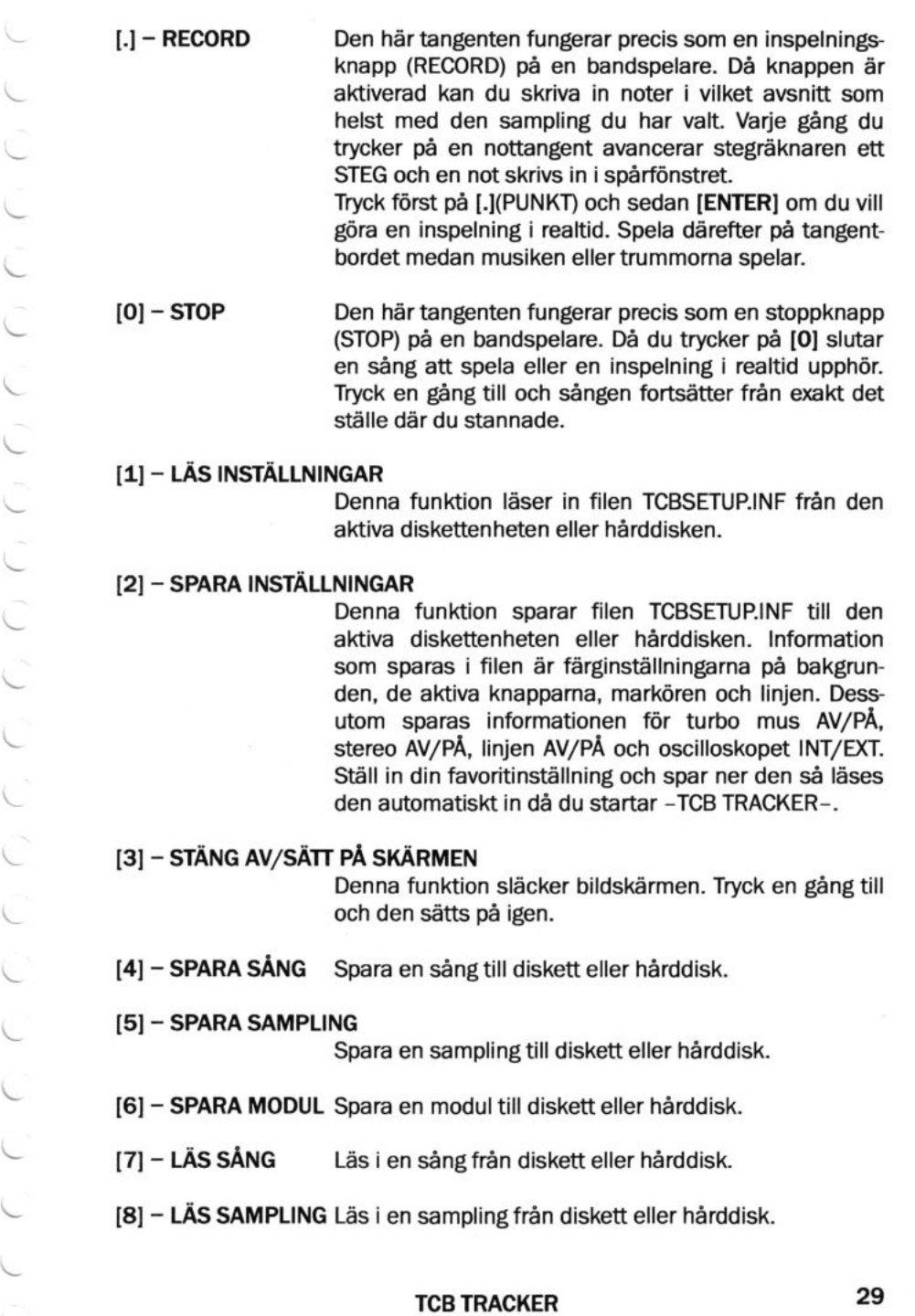

L

[9] - LÄS MODUL Läs in en modul från diskett eller hårddisk.

#### l() - ÖKA LOOP-VÄRDE SNABBT

Eftersom det finns hela 65536 olika värden att välja på (HEX 0000-FFFF) så stegar denna funktion upp loop-värdet i hundratal (HEX).

#### [)] - MINSKA LOOP-VÄRDE SNABBT

Eftersom det finns hela 65536 olika värden att välja på (HEX 0000-FFFF) så stegar denna funktion ner loop-värdet i hundratal (HEX).

### **Funktionstangenterna:**

#### $[F1]$  - KLIPP UT SPÅR

Klipp ut ett SPÅR från det aktiva avsnittet till buffern i -TCB TRACKER-. När du använder detta kommando raderas även spåret. För att klistra in spåret igen på samma plats skall du trycka på [F2].

#### [F2] - KLISTRA IN SPÅR

Klistra in ett SPÅR i det aktiva avsnittet eller i vilket avsnitt som helst. På det här sättet är det även möjligt att flytta ett spår till en annan modul eller en annan sång. Läs bara in en ny modul eller sång och klistra in

spåret var du vill. Innan du klistrar in ett SPÅR måste du klippa ut det med [F1].

**F3]** - KLIPP UT AVSNITT<br>Klipp ut ett avsnitt (PATTERN) till buffern i -TCB TRACKER-. När du använder detta kommando raderas även avsnittet. För att klistra in avsnittet igen på samma plats skall du trycka på [F4].

#### [F4] - KLISTRA IN AVSNITT

Klistra in ett avsnitt (PATTERN) var som helst i sången. Med det här kommandot är det även möjligt att flytta ett avsnitt till en annan modul eller en annan sång. Läs bara in en ny modul eller sång och klistra in avsnittet var du vill. Innan du klistrar in ett avsnitt måste du klippa ut det med [F3].

(\_

L

L

L

L

 $\subset$ 

 $\overline{\phantom{a}}$ 

L

L

L

L

L

L

L

L

L

Att lägga över ett SPÅR är i det närmaste som att mixa ihop två SPÅR . Att lägga över ett SPÅR är en variant på att klistra in ett SPAR. Klipp forst ut ett SPAR som vanligt med [F1]. Flytta därefter markören dit du ska placera spåret och tryck sedan ner [F5]. Då du klistrar in på normalt sätt raderas alla gamla noter från spåret, men då du lägger över spåret mixas spåret i buffern med det aktuella spåret. Spåret i buffern prioriteras då noter kolliderar på samma STEG.

#### [F6] - LÄGG UNDER SPÅR

Att lägga under ett SPÅR är i det närmaste identiskt med att lägga över ett SPÅR. Det är en variant på att klistra in ett SPÅR. Klipp först ut ett SPÅR som vanligt med [F1]. Flytta därefter markören dit du ska placera spåret och tryck sedan ner [F6]. Då du klistrar in på normalt sätt raderas alla gamla noter från spåret, men då du lägger under spåret mixas spåret i buffern med det aktuella spåret. Skillnaden mellan att lägga över ett SPÅR och att lägga under ett SPÅR är att här prioriteras det aktuella spåret då noter kolliderar på samma STEG.

#### lFTl - HOPPA TILL STEG OO

Detta kommando flyttar stegräknaren till STEG 00 i det <sup>a</sup>ktuella avsnittet (PATTERN)-

#### [F8] - HOPPA TILL STEG 10

Detta kommando flyttar stegräknaren till STEG 10 i det <sup>a</sup>ktuella avsnittet (PATTERN).

#### [F9] - HOPPA TILL STEG 20

Detta kommando flyttar stegräknaren till STEG 20 i det aktuella avsnittet (PATTERN).

#### [F10] - HOPPA TILL STEG 30

Detta kommando flyttar stegräknaren till STEG 30 i det aktuella avsnittet (PATTERN).

### Funktionstangenterna + Shift:

[SHIFT] Sätt på och stäng av SHIFT indikatorn med [SHIFT]-tangenten.

(Block-kommandon används då du vill kopiera en del av ett SPÅR.)

#### [SHIFT][F1] - MARKERA BLOCKSTART

Detta kommando markerar blockets början i det aktuella spåret. Sätt stegräknaren där du vill börja. Tryck därefter på [SHIFT][F1].

### [SHIFT][F2] - MARKERA BLOCKSLUT - KLIPP UT BLOCK

Detta kommando markerar blockets slut i det aktuella spåret, samtidigt som blocket klipps ut till buffern i -TCB TRACKER-. Sätt stegräknaren där du vill sluta. Tryck därefter på [SHIFT][F2].

#### [SHIFT][F3] - KLISTRA IN BLOCK

Klistra in ett block i samma SPÅR, ett annat SPÅR eller ett SPÅR i en annan sång. Innan du klistrar in ett block måste du definiera blocket med [SHIFT][F1] och [SHIFT][F2]. Sätt stegräknaren där du vill att blocket skall börja. Tryck därefter på [SHIFT][F3]

#### [SHIFT][F4] - BYT UT SPECIELL SAMPLING

Detta kommando byter ut en speciell sampling vid det STEG du befinner dig mot den sampling som du väljer med "SPL#"-pilarna i inställningspanelen. På det här sättet kan du till exempel byta ut sampling 5 mot sampling 8 utan att stega igenom alla noter igen med den nya samplingen.

#### [SHIFT][F5] - KOPIERA SPECIELL SAMPLING

Detta kommando kopierar samplingen vid det STEG du befinner dig, till buffern i -TCB TRACKER-. Kommandot är mycket användbart då du till exempel vill kopiera ut ett riff med en bastrumma från ett SPÅR utan att kopiera de andra instrumenten. Detta kommando raderar inte den valda samplingen från spåret.

### [SHIFT][F6] - TRANSPONERA SPECIELL SAMPLING

Detta kommando ändrar tonhöjden på en speciell sampling i ett SPÅR. Klicka först på "TRAN"-pilarna i inställningspanelen. Tryck därefter på [SHIFT][F6] för att transponera samplingen vid det STEG du befinner dig. Alla andra samplingar i samma SPÅR berörs inte av komrnandot.

### [SHIFT][F7] - RADERA SPECIELL SAMPLING

Radera endast den samplingen i det SPÅR där stegräknaren befinner sig.

### [SHIFT][F8] - UTÖKA SPÅR

L

L

L

L

L

L

L

L

 $\sim$ 

L

L

L

 $\overline{\phantom{0}}$ 

L"

L

Det här kommandot är användbart om du behöver mer utrymme mellan noterna. Kommandot används tillsammans med [SHIFT][F9]. Tryck på [SHIFT][F8] om du till exempel använder 16-delar som högsta upplösning och vill ändra det till 32-delar. När du trycker på tangenten blir spåret dubbelt så stort eftersom ett tomrum skapas vid varannat steg. Glöm inte att ändra tempo om du vill spela sången i samma takt som förut.

### [SHIFT][F9] - KLISTRA IN ÅTERSTÅENDE NOTER

Då du använder [SHIFT][F8] för att utvidga spåret kopieras de återstående noterna till buffern i -TCB TRACKER-. Klistra in de återstående noterna med [SHIFT][F9]. Vanligtvis brukar det bli i samma SPÅR och påföljande avsnitt (PATTERN).

### [SHIFT][F10] - KLIPP UT SPÅR BAKLÄNGES

Klipp ut ett SPÅR med [SHIFT][F10] om du vill vända spåret baklänges. Spåret klipps ut från det aktiva avsnittet och kopieras baklänges till buffern i -TCB TRACKER-. När du använder detta kommando raderas även spåret. För att klistra in spåret igen skall du trycka på [F2].

# Funktionstangenterna + Alternate:

[ALTERNATE] Sätt på och stäng av ALTERNATE indikatorn med [ALT]tangenten. Om både [SHIFT]- och [ALT]-tangenten är aktiva så prioriteras [SHIFT]-tangenten.

#### $[ALT][F1] - MONITOR AV/PÅ$

Aktivera MONITOR, vilket visas på indikatorn längst ner till höger på bildskärmen, då du vill lyssna på samplingarna vid det aktuella steget. Flytta framåt eller bakåt i sången med hjälp av markörtangenterna på tangentbordet. Monitor AV/PÅ kontrolleras med [ALT][F1].

#### [ALT][F2] - CYCLE AV/PÅ

Aktivera CYCLE, vilket visas på indikatorn längst ner till höger på bildskärmen, då du vill använda cyklisk upp eller inspelning. Det valda avsnittet kommer då att spela om och om igen. POSITION och RESTART inställningarna kopplas tillfälligt ur. CYCLE PÅ/AV kontrolleras med [ALT][F2].

#### [ALT][F3] - MUTE AV/PÅ

Aktivera MUTE, vilket visas på indikatorn längst ner till höger på bildskärmen, då du vill avskärma specialinställningarna i ett avsnitt eller en hel sång. Då MUTE indikatorn är PÅ kommer alla specialeffekter att upphöra. Effekterna kommer inte att försvinna för gott, de kommer bara att vara gömda så länge MUTE är PÅ. SPECIAL D avskärmas inte eftersom det inte är någon effekt. MUTE PÅ/AV kontrolleras med [ALT][F3]. Se också SPEC i inställningspanelen.

#### [ALT][F4] - KOPIERA SPÅR MED OFFSET

Kopiera varje not, varannan not, var tredje not eiler vilken not som helst från ett SPÅR i det aktiva avsnittet till buffern i -TCB TRACKER-. När du använder detta kommando raderas inte spåret. Detta kommando påverkas av det värde du ställer in med SO (SET OFFSET) under finjusteringar. Om du använder grundinställningen (01) blir resultatet en normal kopiering. Om du vill kopiera varannan not ställer du SO till (02), var tredje not till (03) och så vidare. Tryck på [F2] som vanligt för att klistra in spåret där du önskar. Se även S0 (SET OFFSET) under finjusteringar.

# DATORNS TANGENTBORD DÅ DET ANVANDS SOM ETT PIANO KEYBOARD

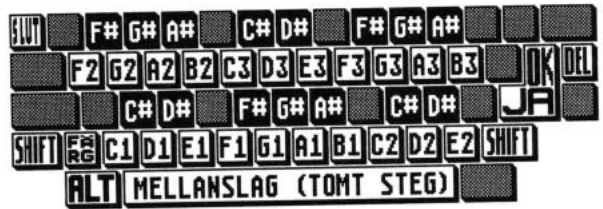

#### TANGENT - NOT

 $\subset$ 

L

L

I

L

L

 $\subset$ 

⊵

L

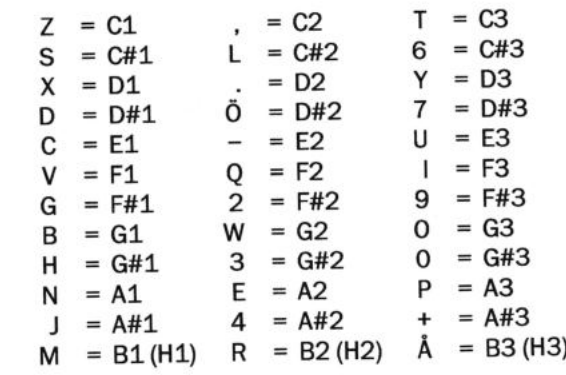

A, F, K, Ä, 1, 5, 8, É, Ü och ' används inte.

Du kan spela i tre oktaver på tangentbordet.

# MIDI KEYBOARD OCH MIDI KLOGKA

lstället för att använda datorns tangentbord att spela på så är det möjligt att använda ett MIDI (Musical Instrument Digital Interface) keyboard. Koppla MIDI OUT porten på ditt instrument till MIDI IN porten på datorn. Klicka därefter på MIDI-ikonen på ikonmenyen för att aktivera MIDI. C2 på MIDI keyboardet motsvarar C1 hos -TCB TRACKER-. MIDI använder sig av en 5-pinnars DIN kontakt som finns i välsorterade musikaffärer.

-TCB TRACKER- tar emot MIDI information i OMNI mode. Det vill säga, du kan använda vilken som helst av de 16 MIDI-kanalerna. Ställ om möjligt in keyboardet i MONO eftersom det inte går att spela på mer än en tangent i taget. Om keyboardet är inställt i POLY mode och du av misstag spelar på två tangenter samtidigt så blir det ändå bara en som skrivs in i -TCB TRACKER-.

För musiker är det också möjligt att använda -TCB TRACKER- som en slav-sequencer, trummaskin, sampler, eftersom programmet kan läsa MIDI-KLOCKA.<br>Koppla ihop din sequencer, trummaskin eller något annat instrument som sänder MIDI-KLOCKA med -TCB TRACKER- för att spela synkront. Du kommer snart att upptäcka att -TCB TRACKER- kan användas för att skapa många specialeffekter både ljudmässigt och visuellt.

MIDI OUT porten på ATARI ST/STE/MEGA används inte i -TCB TRACKER-.

# FÄRGINSTÄLLNING

Det är möjligt att ändra på färgerna på bildskärmen, på de aktiva knapparna, markören i spårfönstret och linjen. Tryck på [<]-tangenten mellan vänster [SHIFT] och [Z]-tangenten så har du 20 olika inställningar att välja mellan. Aktivera därefter [SHIFT] och tryck på [<]-tangenten igen. Nu har du 20 olika färger att välja mellan för markören och linjen. Välj sedan bort [SHIFT] och välj [ALT]<br>istället så har du 20 olika inställningar för de aktiva knapparna. På det här sättet är det möjligt att konstruera 8000 olika färgkombinationer. Välj den inställning som passar dig bäst. Spar sedan inställningen med [2] på det numeriska tangentbordet. Se även SPARA INSTÄLLNINGAR under det numeriska tangentbordet.

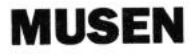

Mushanteringen i -TCB TRACKER- är i stort sett normal: peka och klicka, välj eller välj bort med vänster musknapp. Det finns emellertid några undantag:

- 1. Du kan inte dubbelklicka i -TCB TRACKER-.
- 2. Då du klickar på höger musknapp en gång flyttar du upp till nästa sampling. Då du klickar på båda musknapparna samtidigt flyttar du ner till nästa sampling. Kontrollera informationsfältet för att se hur samplingarna ändrar sig.

Se även EDITERING MED MUS under ikonmenyen.

# **GÖR DINA EGNA SAMPLINGAR**

För tillfället finns ingen medföljande hårdvara, att göra egna samplingar med, till -TCB TRACKER-. Men det är fullt möjligt att använda ST REPLAY från Microdeal för att tillverka egna samplingar som fungerar utmärkt i-TCB TRACKER-.

# TIPS & TRIX

Då STE modellerna spelar i STEREO så placeras två SPÅR i vänster kanal (1 & 4) och två SPÅR i höger kanal (2 & 3). Problemet är då att få ett ljud placerat i mitten. Om du till exempel vill ha en bastrumma i mitt i ljudbilden så måste du använda två SPÅR samtidigt, ett till vänster och ett till höger, på samma STEG. Glöm inte att sänka volymen om du vill ha kvar samma ljudnivå som tidigare.

För att spara utrymme på dina disketter och snabba upp rutinerna då du spar och läser in filer är det bästa sättet att konstruera en modul med din favorituppsättning av samplingar. Då behöver du bara läsa in modulen en gång. Därefter sparar du och läser in filer som sånger och inte som moduler.

TCB TRACKER 37

L L  $\backslash$ L L L L  $\subset$  $\zeta$  $\subset$  $\left($ 

"iter "patain" iterative patains and "patains" iterative patains and "patains" iterative patains and "patains"<br>"patains" iterative

# **APPENDIX A**

HEX TABELL

L

L

L

L

L

L

 $\cup$ 

 $\subset$ 

L

L

L

L

L

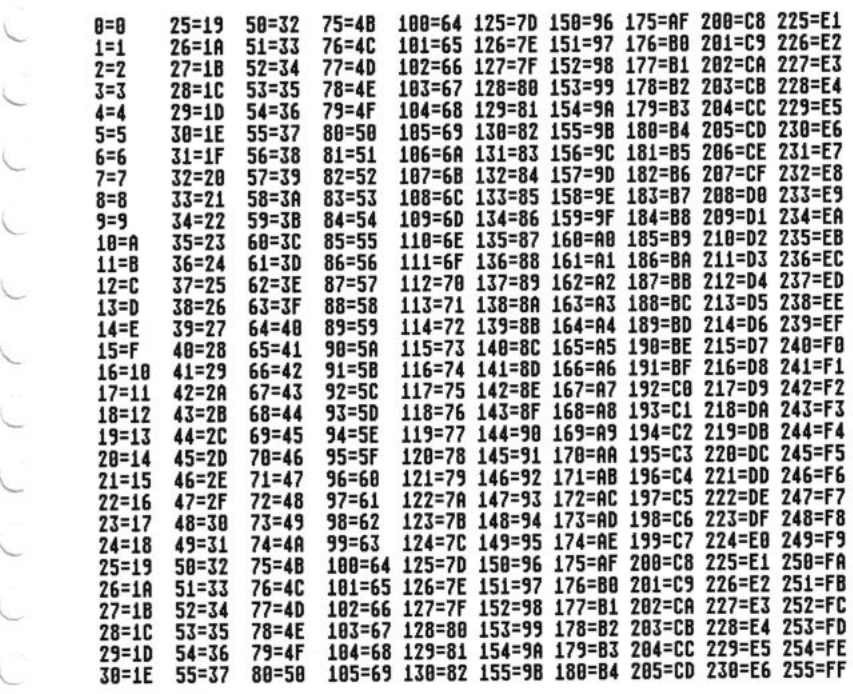

# APPENDIX B

# HJÄLPSKÄRMAR

L

L L

L

 $\hat{C}$ 

L

t

L

L

L

L

L

 $\subset$ 

L

#### -TCB TRACKER- HJÄLPSKÄRM 1 - Funktionstangenterna:

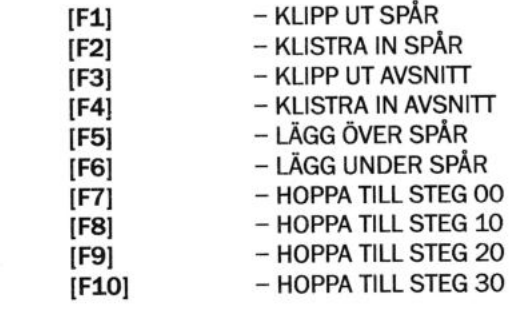

# $-$ TCB TRACKER- HJÄLPSKÄRM 2 - Funktionstangenterna + Shift:

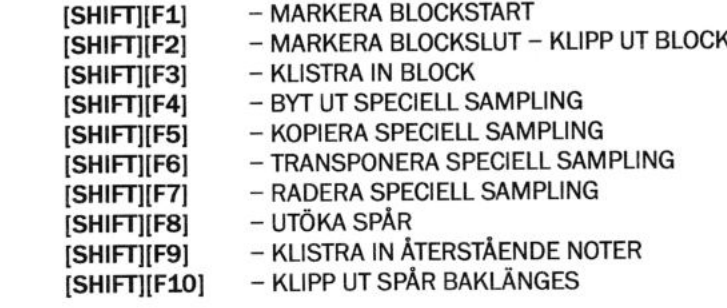

### -TCB TRACKER - HJÄLPSKÄRM 3 - Funktionstangenterna + Alternate:

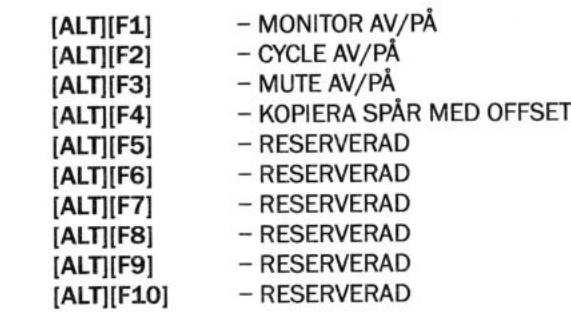

TCB TRACKER

41"

#### -TCB TRACKER- HJÄLPSKÄRM 4 - Tangentbordet:

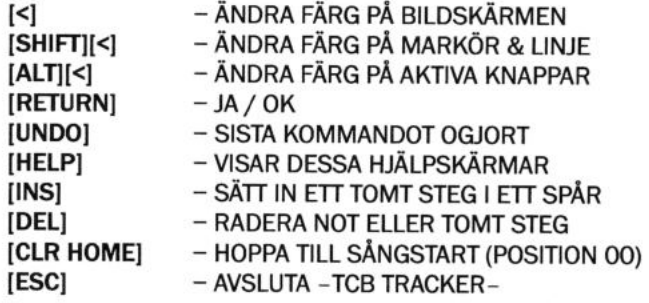

# -TCB TRACKER- HJÄLPSKÄRM 5 - Det numeriska tangentbordet:

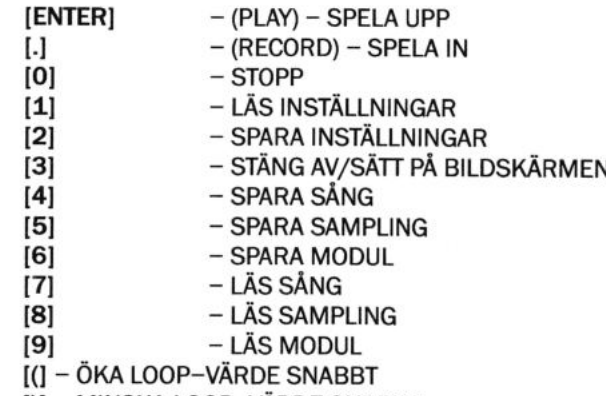

[)] - MINSKA LOOP-VÄRDE SNABBT

# APPENDIX G

# -TCB TRACKER- FELMEDDELANDEN

ERROR NO.

Då och då testar -TCB TRACKER- sig själv för att undersöka om något är fel. Om något fel uppstår under testen blir bakgrunden röd och ett felmeddelande dyker upp. Det finns naturligtvis också "normala" fel som till exempel då du spar ner en fil som är större än det lediga diskutrymmet, eller då du försöker spara något på en skrivskyddad disk. Nästan alla dessa "normala" fel uppstår i samband med att du använder disettstationen eller hårddisken. Nedan finns en lista på fel som -TCB TRACKER- känner igen. De flesta av dem kommer du aldrig att se!

Tryck på [MELLANSLAG] för att lämna felmeddelanderutan.

# GEMDOS FELKODER:

 $\backslash$ 

L

 $\subset$ 

L

L

L

L

L

L

L

L

 $\subset$ 

L

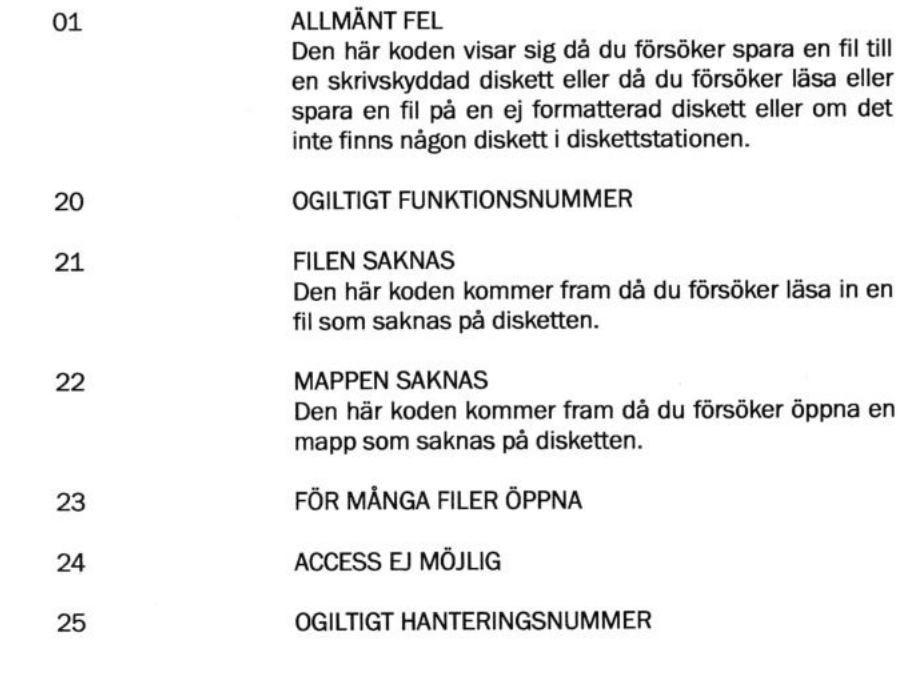

27 EJ TILLRÄCKLIGT MINNE Den här koden kommer fram då du försöker spara en fil som är större än det lediga diskettutrymmet eller då du försöker läsa in en fil som är större än ditt lediga RAM-minne.

- OGILTIG MINNESBLOCKADRESS 28
	- OGILTIG SPECIFIKATION PÅ DISKETTSTATIONEN
	- U FLER FILER

#### 44

#### TCB TRACKER

2E

31

# -TCB TRACKER- Modul- och Sångfiler

 $\subset$ 

L

L

L

 $\hat{C}$ 

Ĉ

L

L

L

L

L

 $\subset$ 

L

L

L

L

L

Detta är filformatet som används i sånger och moduler i -TCB TRACKER-.

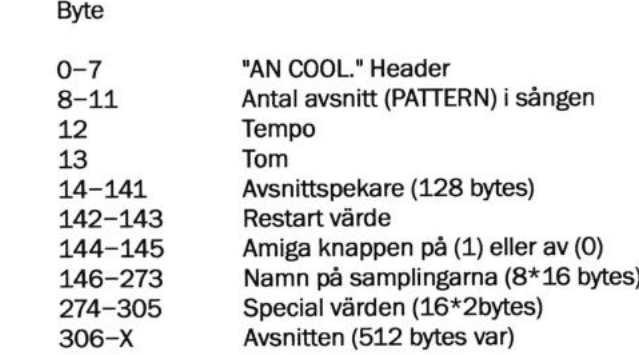

# Använda bytes efter avsnitten i moduler

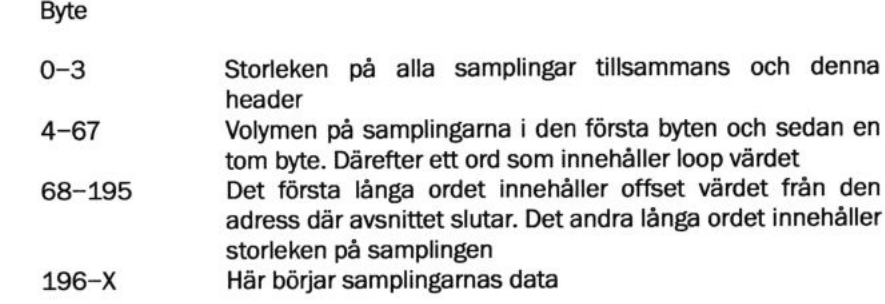

# APPENDIX E

# Inkludera -TCB TRACKER- moduler och sånger i dina egna program

Det är mycket lätt att inkludera -TCB TRACKER- muduler i dina egna program. Både BASIC och assembler rutiner finns med på disketten. Assemblerrutinen rekommenderas emellertid endast för erfarna programmerare.

Det är några skillnader mellan BASIC och assemblerrutinen. I assembler är det möjligt att köra andra rutiner samtidigt. I BASIC kan du bara spela upp modulen. Kom ihåg att uppspelningsrutinen använder sig av D6-D7/A2-A6 registren. Assemblerrutinen använder endast timer B men du måste anropa sequencerdelen varje VBI. Du kommer att förstå detta när du studerar källkoden på disketten.

Det är också möjligt att få reda på vad som spelas av rutinen genom att titta på adressen Replay\_rout+\$514 för ATARI STE och Replay\_rout+\$562 för ATARI ST. I dessa variabler och de påföljande fyra orden kan du se noterna och samplingarna i SPÅR 1, 2, 3 & 4. Formatet är detsamma som finns beskrivet under spårfönstret.

Då du spelar -TCB TRACKER- moduler i dina egna program används endast 37% av processortiden på en ST och 31% om Amiga knappen är på. ATARI STE använder 29% av processortiden och 25% om Amiga knappen är aktiverad.

Om Du vill använda -TCB TRACKER- filer i dina egna program så får Du gärna göra det under förutsättning att Seabear Studios copyright tillkännages.

Ordalydelser som dessa kan accepteras:

"MUSIK SKAPAD MED HJÄLP AV -TCB TRACKER- FRÅN SEABEAR STUDIOS"

eller

L

L

L

L

L

L

L

 $\subset$ 

L

L

L

L

L

L

L

L

L

L

L

L

"MUSIC CREATED USING THE -TCB TRACKER- BY SEABEAR STUDIOS'

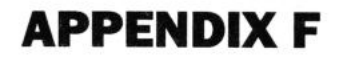

# Konverteringsprogrammet

Detta extraprogram uppdaterar gamla -TCB TRACKER- sånger och moduler till det nya formatet. Programmet konverterar också AMIGA sånger, samplingar och moduler till -TCB TRACKER-. Då du startar programmet dyker följande meny upp:

- 1. TCB TRACKER- (demo) to New (.SNG)
- 2. -TCB TRACKER- (demo) to New (.MOD)
- 3. Amiga to -TCB TRACKER- (.SNG)
- 4. Amiga to -TCB TRACKER- (.SPL)
- 5. Amiga to -TCB TRACKER- (.MOD)
- 6. Exit

 $\subset$ 

 $\zeta$ 

L

L

 $\subset$ 

I

L

L

L

L

f

 $\backslash$ 

 $\backslash$ 

 $\subset$ 

L

<Press a key>

Då du har valt nummer behöver du bara skriva in filnamnet och därefter destin nationsfilnamnet. Operationen kommer att ta några sekunder men filerna kan därefter läsas in i -TCB TRACKER- som vanligt. Försäkra dig om att det finns tillräckligt med ledigt utrymme på disketten eller att du har en formaterad tomd diskett innan du börjar att konvertera filer.

THE END